# 學生離校系統 **(**學生版本**)**

學校首頁→在校生→學生事務→學生離校系統

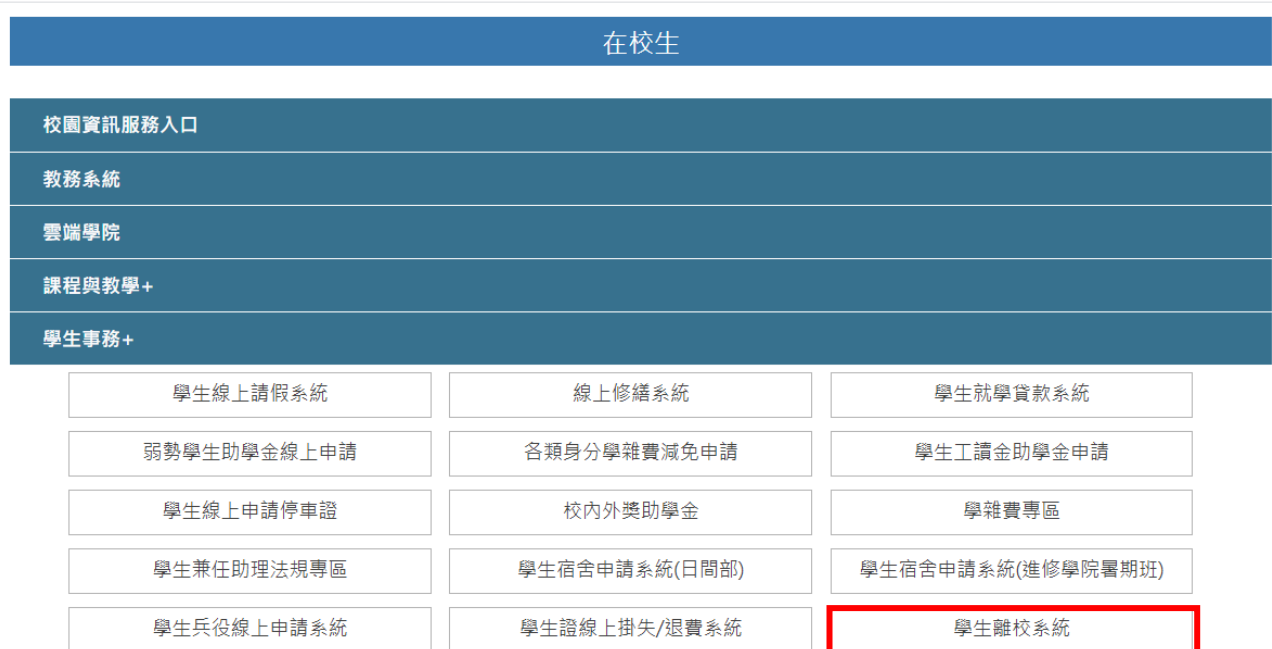

#### 輸入→帳號、密碼

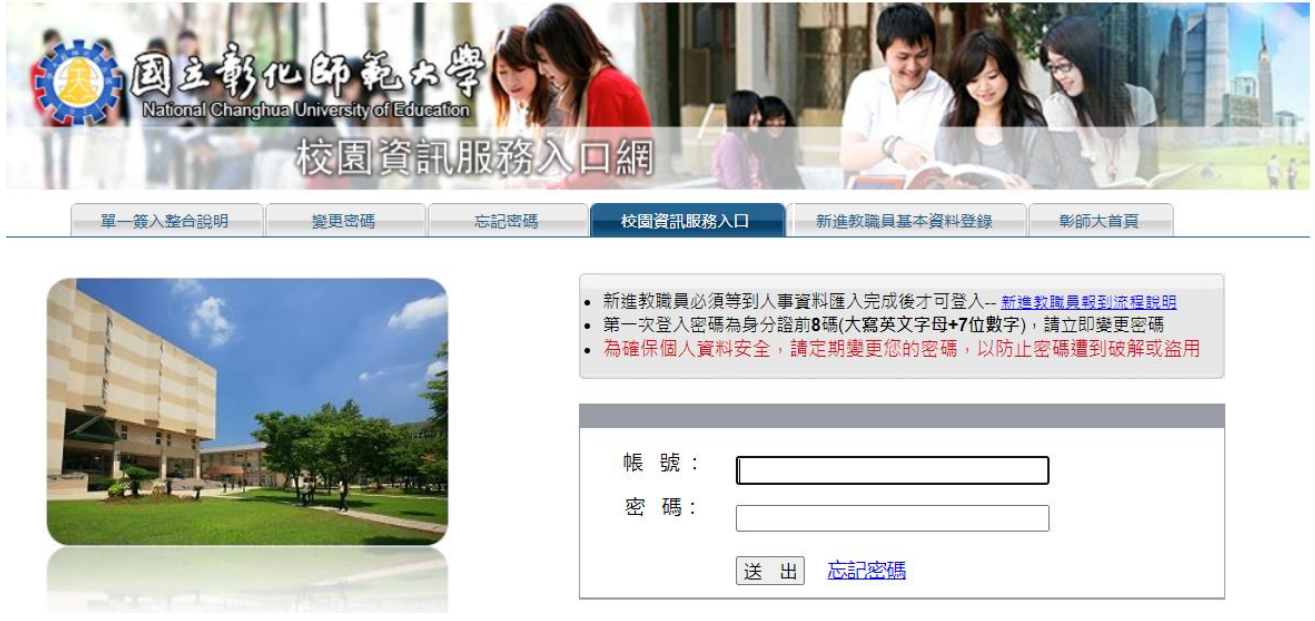

### 點選→學生端查詢《系主任、指導教授免審》

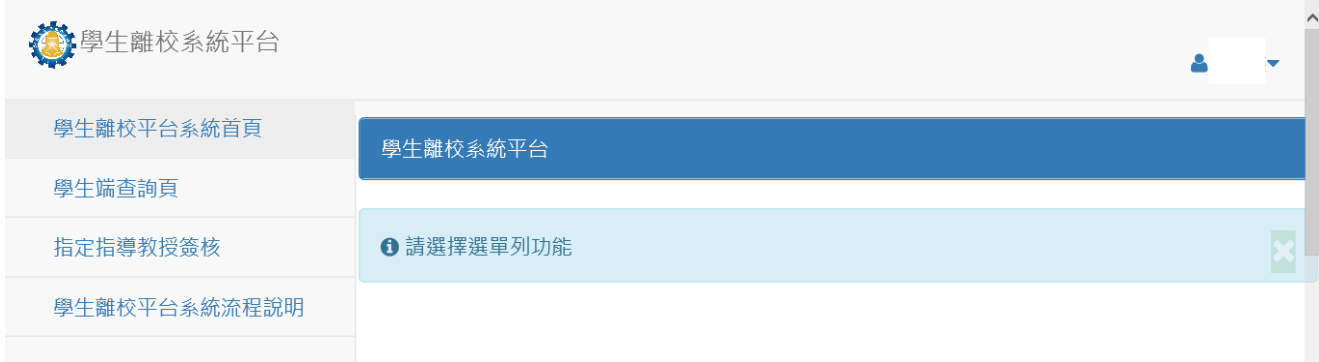

#### 進入→學生離校各窗口簽核狀態查詢《系主任、指導教授免審》

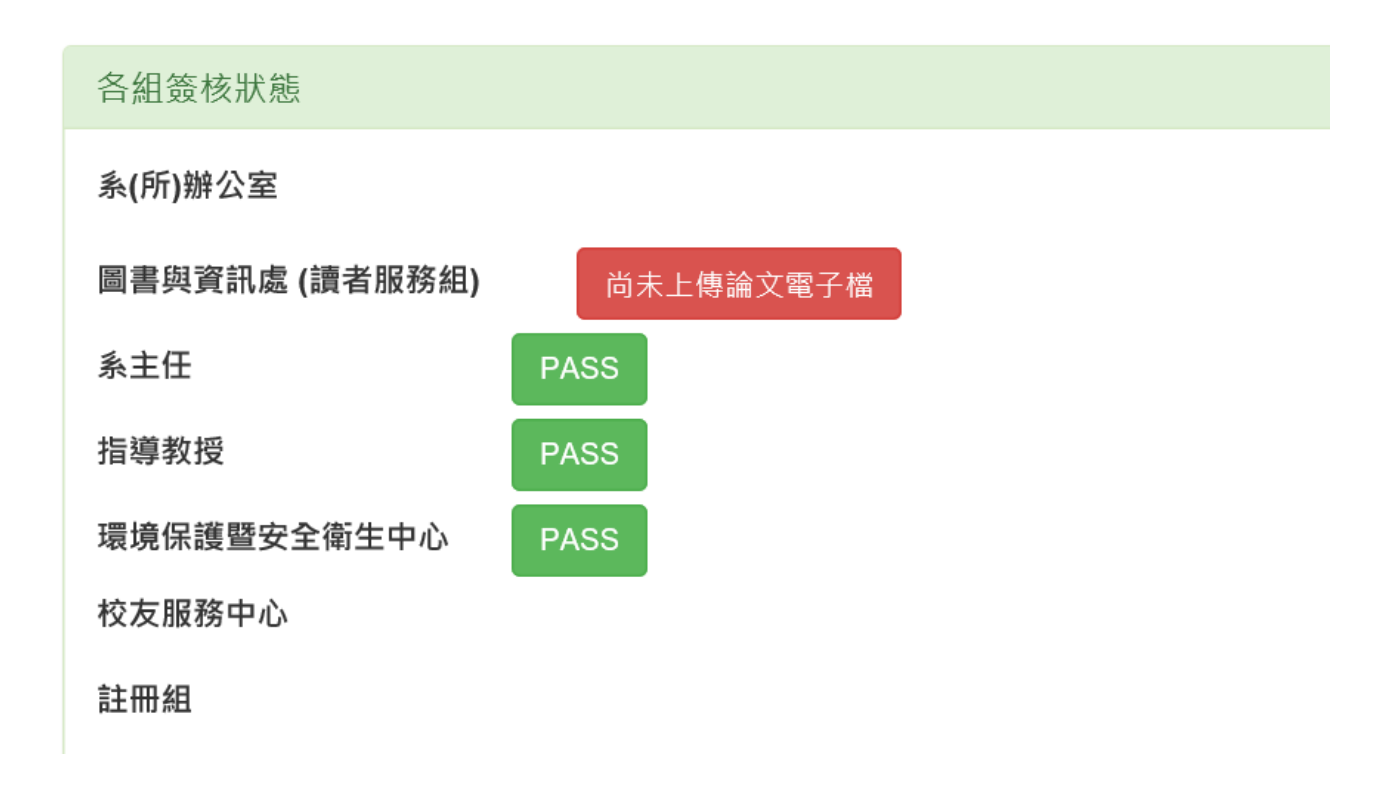

請確認→1.系(所)辦公室、2.圖書與資訊處(讀者服務者)、 3.校友服務中心

顯示 『OK』,即完成離校程序。

#### 點選→指定指導教授→選擇指導教授→儲存《系主任、指導教授審核》

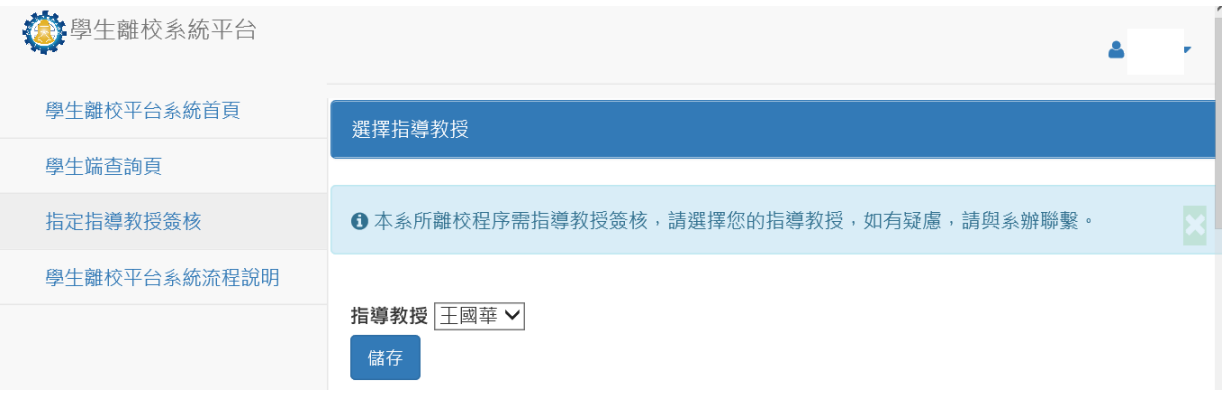

#### 點選→學生端查詢

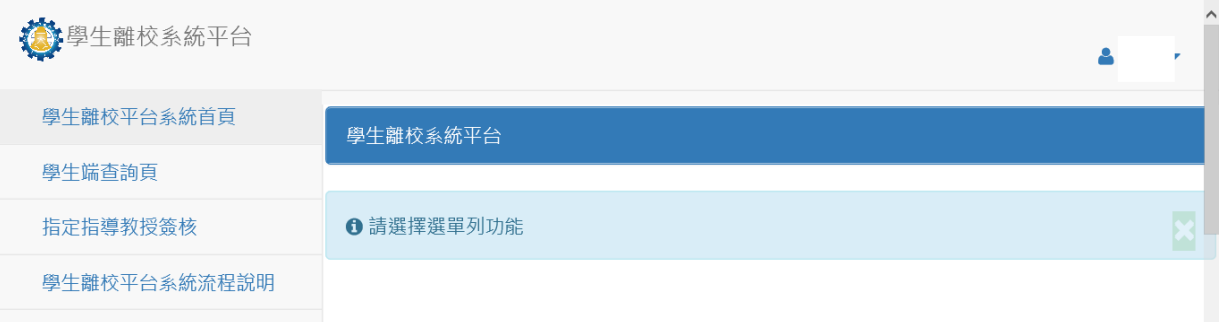

## 進入→學生離校各窗口簽核狀態查詢 《系主任、指導教授審核》

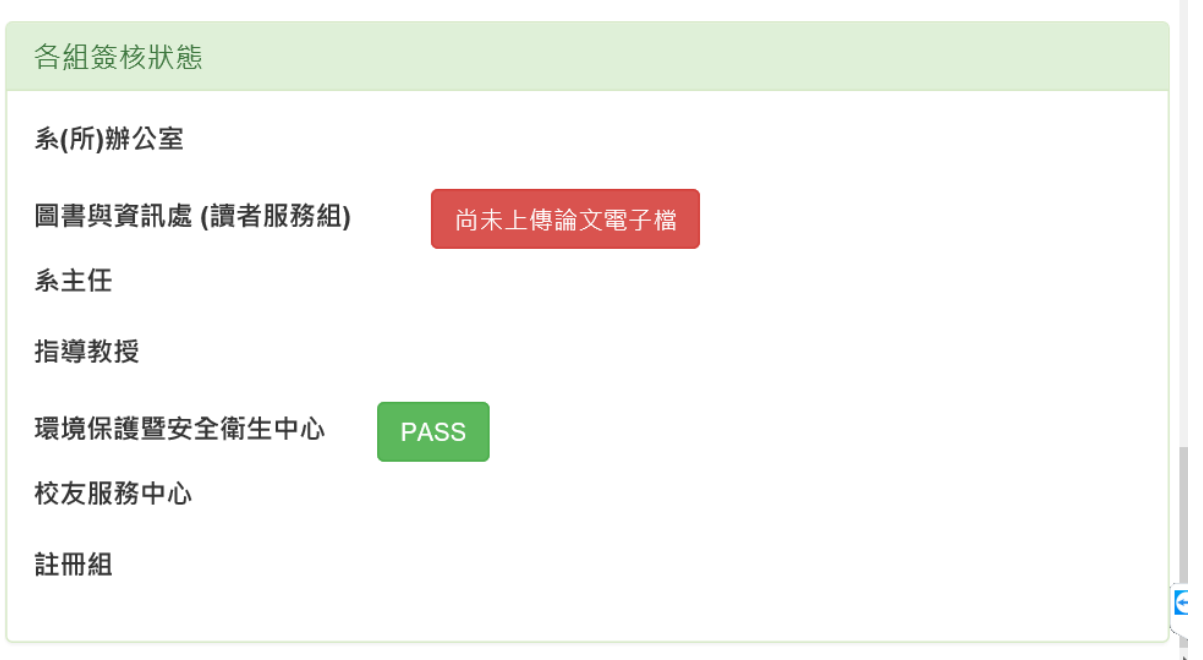

請確認→1.系(所)辦公室、2.圖書與資訊處(讀者服務者)、3.系主任、4.指導教授、

5.校友服務中心,顯示 『OK』,即完成離校程序。